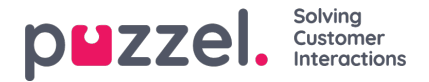

## **Tilføjelse af en offentlig Facebook -kilde**

Dette minder meget om at tilføje en privat Facebook -kilde.

1. Vælg "Tilføj Facebook" i prompten herunder:

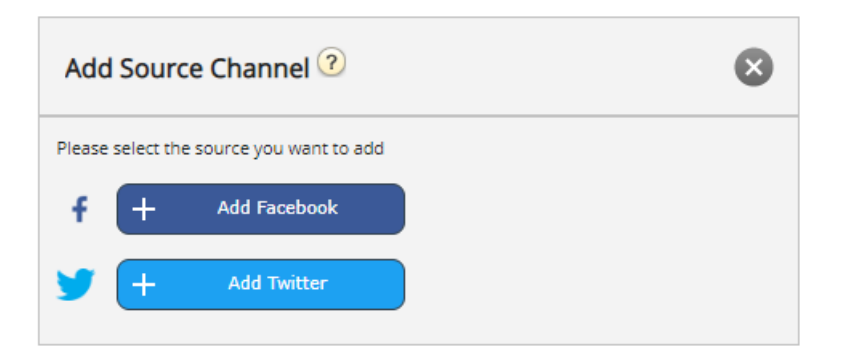

2. Vælg "Facebook" som kildetype:

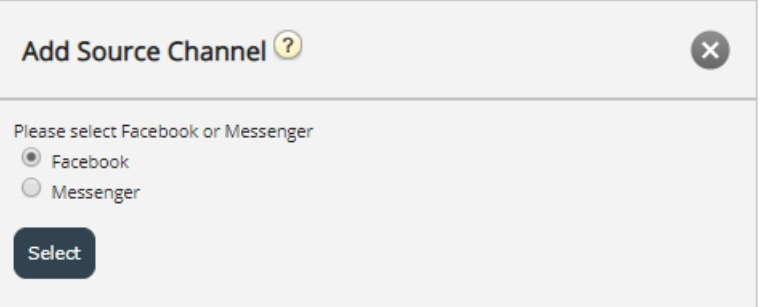

3. Hvis du vælger enten "Facebook" eller "Messenger", kommer du til det næste trin, som er autorisation mod en bestemt Facebook -konto, hvorfra man kan knytte en side, hvorfra man kan hente offentlige eller private beskeder. Dette ligner billedet herunder:

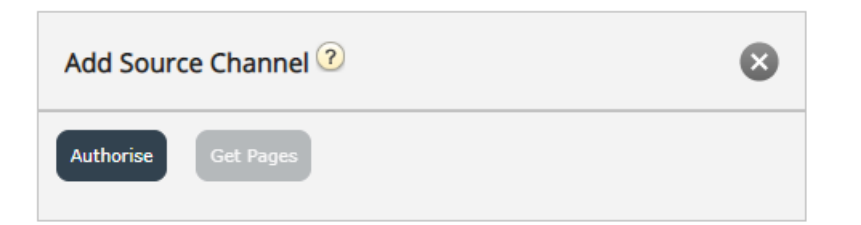

Det næste trin er at klikke på knappen "Autoriser", som viser en af to muligheder:

1. Hvis du ikke er logget ind, får du besked om, at du først skal logge ind, som vist på skærmbilledet herunder:

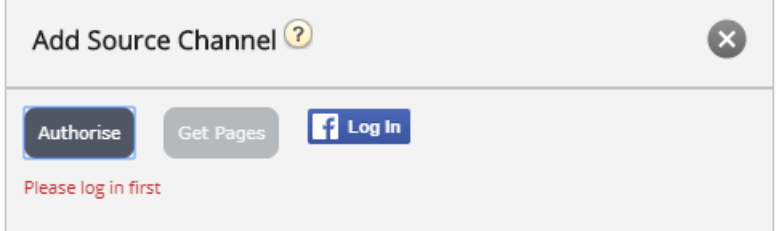

Hvis du klikker på knappen "Log på", skal du indtaste dine legitimationsoplysninger:

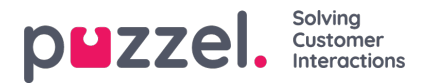

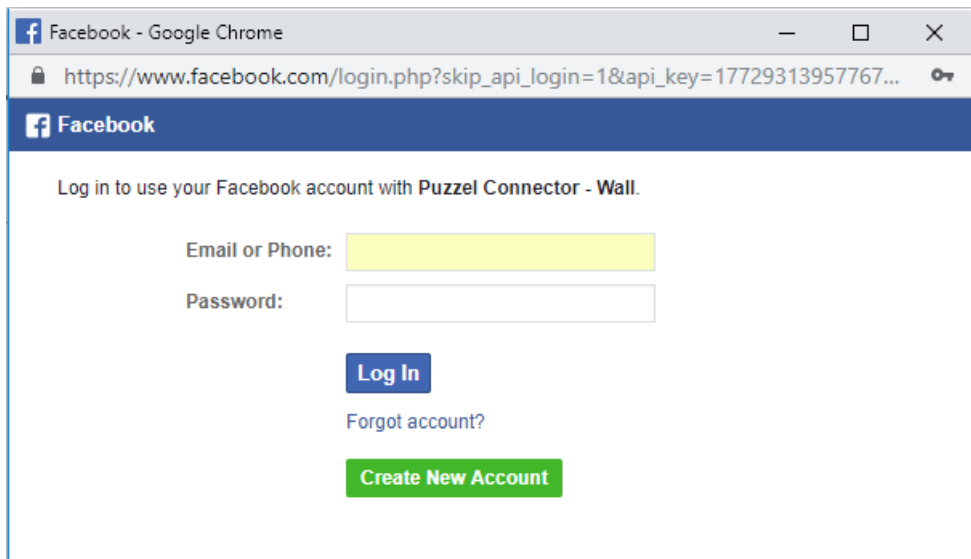

2. Hvis du er logget ind på en bestemt konto, skal du blot klikke på knappen "Få sider". Når du har godkendt, hvis Puzzel Connector (API'en, der henter meddelelserne) ikke er blevet godkendt, vil du blive præsenteret for følgende bekræftelse:

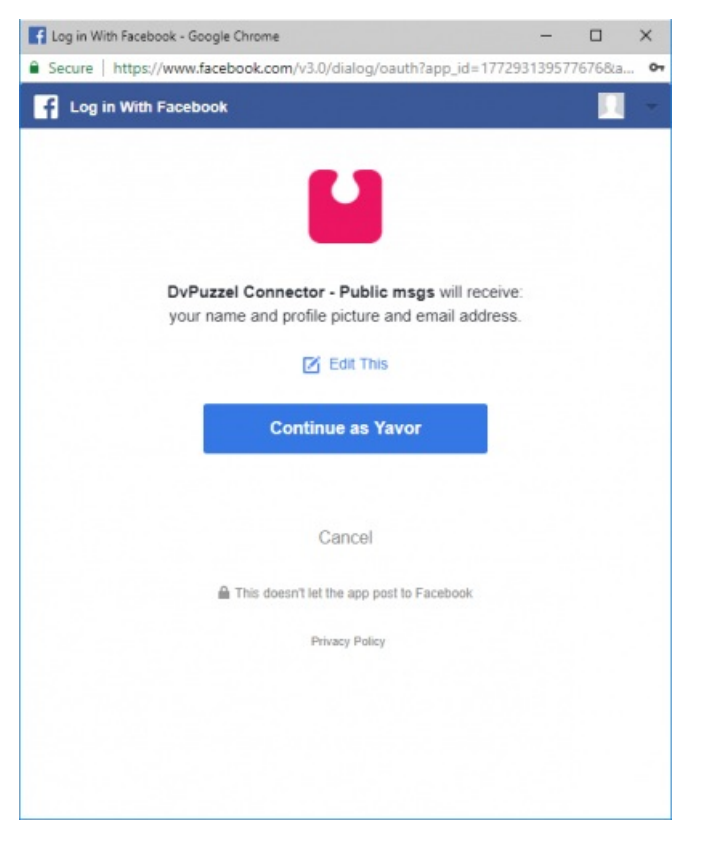

Når ovenstående er ryddet, kan du klikke på knappen "Få sider", som vist nedenfor:

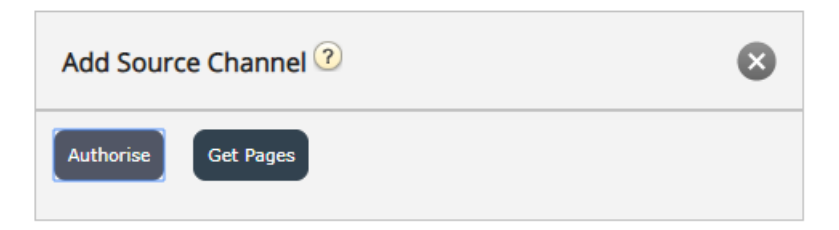

4. Når du har godkendt, får du adgang til alle offentlige sider, der tilhører denne konto:

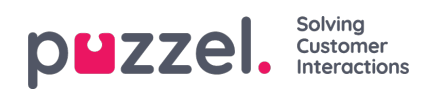

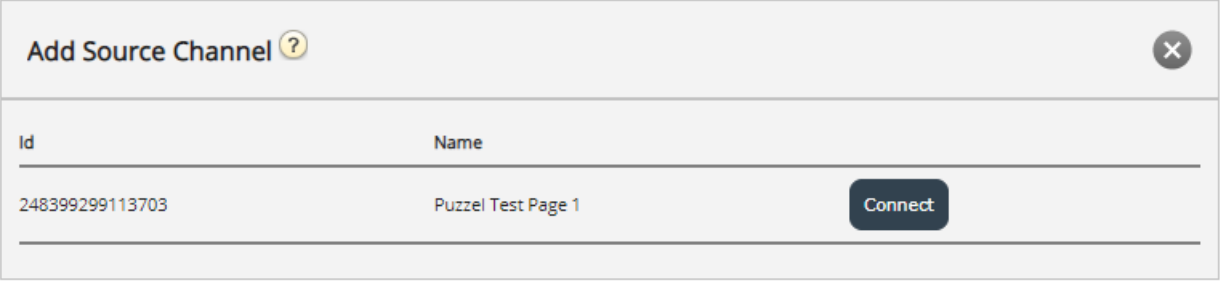

- 5. Opret forbindelse til den relevante side ved blot at klikke på "Connect"
- 6. Konfigurer kilden yderligere ved at vælge meddelelsestypen og indtaste en meningsfuld beskrivelse:

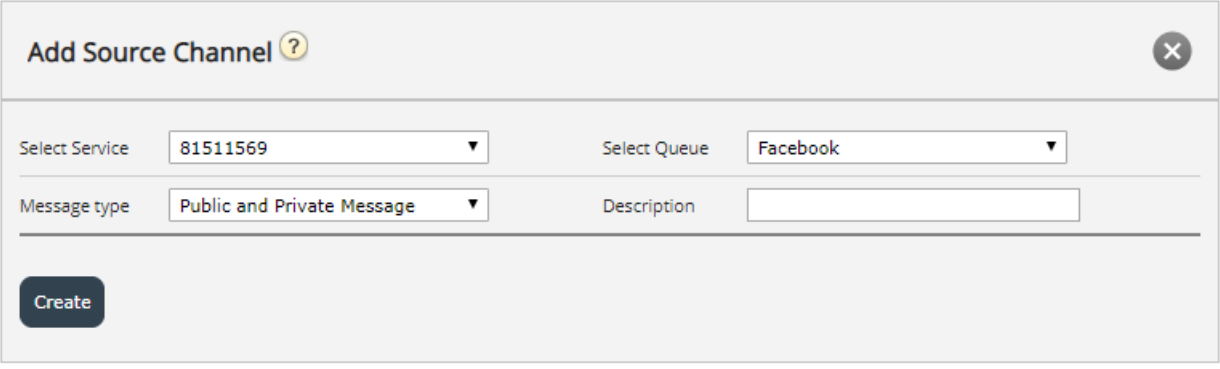